#### Lecture 9: Data Formats, Text File Encoding & Conversion, Web Mining

LING 1340/2340: Data Science for Linguists Na-Rae Han

## **Objectives**

#### ▶ Corpus data: standard and popular formats

- File formats: conversion
- Review of common data formats
- Web and social media mining
	- Web pages: HTML basics
	- Twitter mining revisited

# Batch processing through shell scripting

- Your command line is actually running a programming environment: bash shell.
- ▶ You can *program* in command line, even for loops!

Or: Z shell (zsh, on Macs)

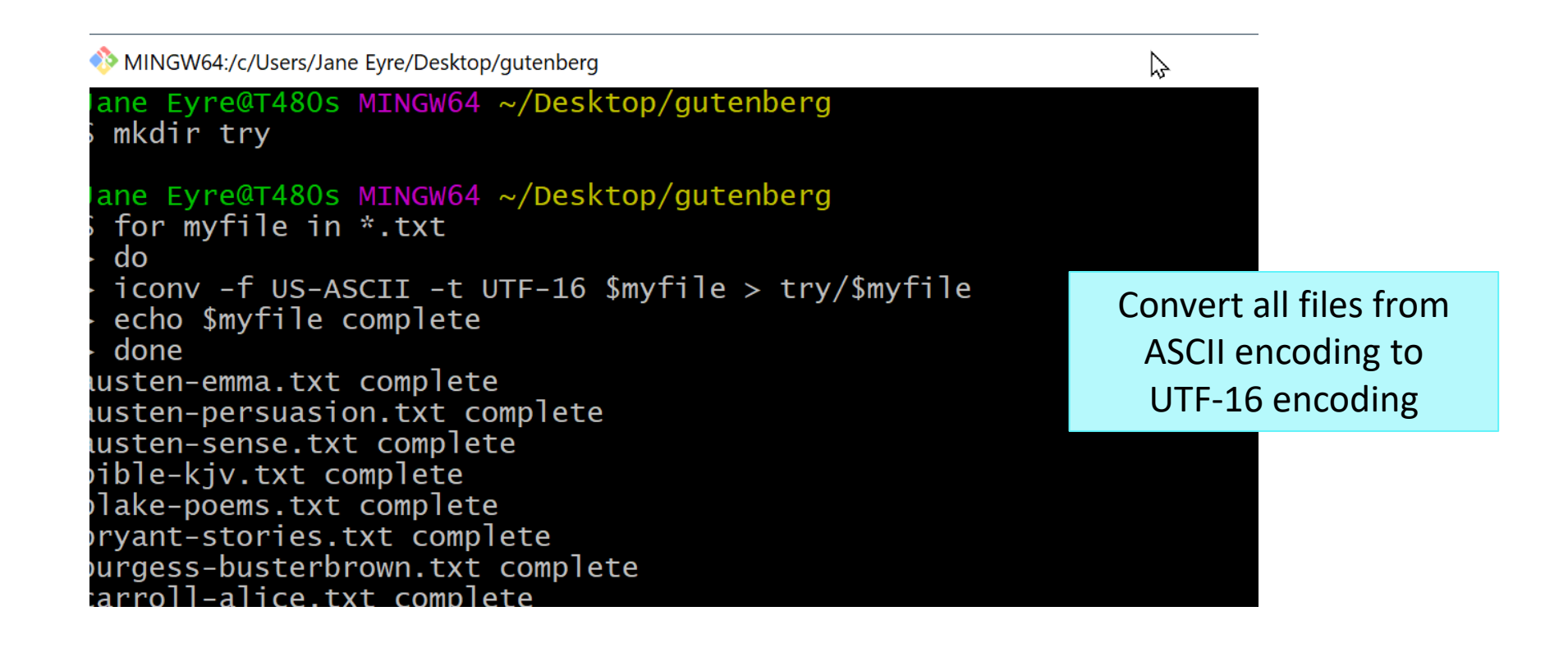

### Keeping an eye out for error messages!

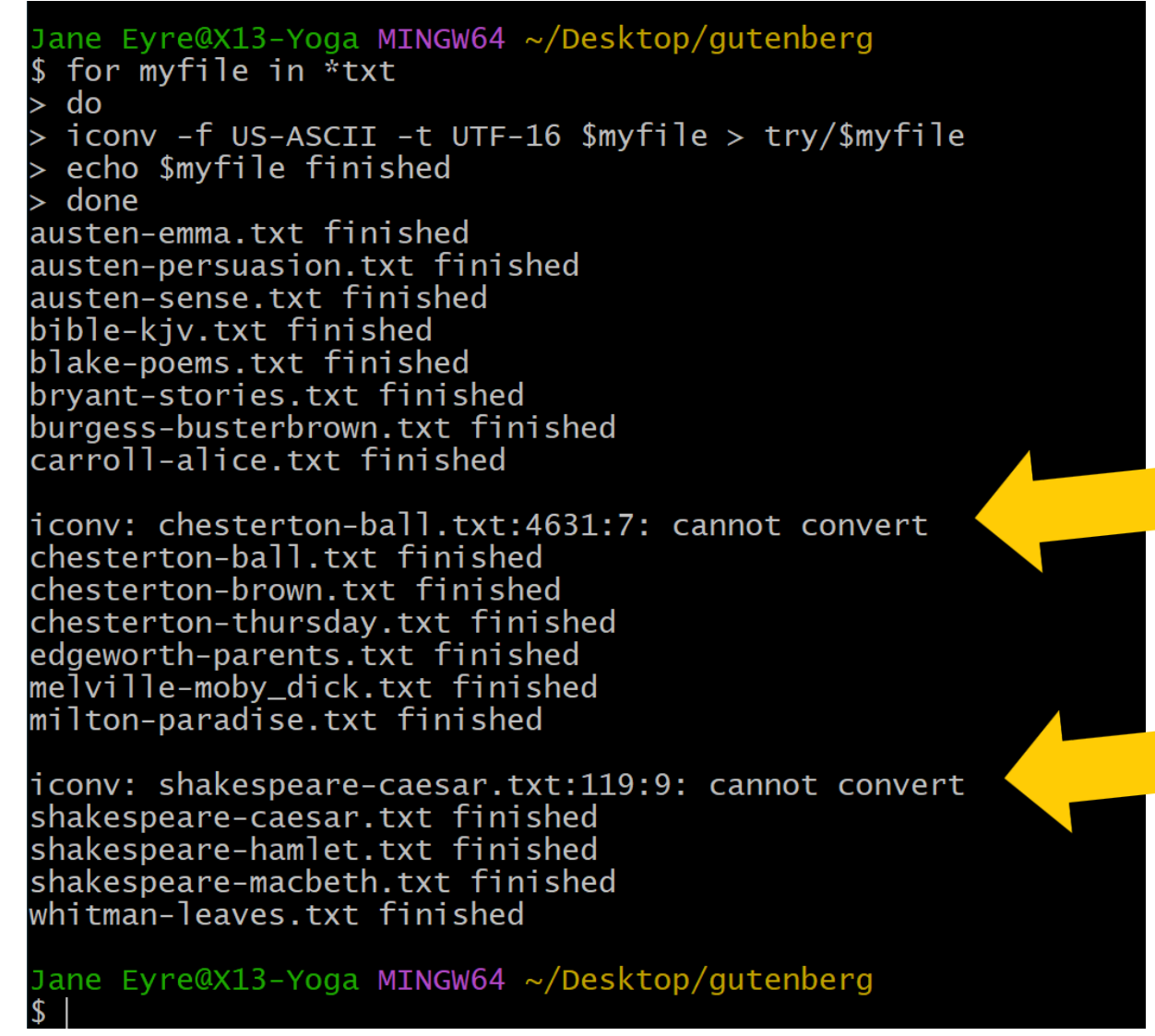

#### Checking conversion output

ane Eyre@X13-Yoga MINGW64 ~/Desktop/gutenberg

\$ cd try Jane Eyre@X13-Yoga MINGW64 ~/Desktop/gutenberg/try  $$1s$  -  $1h$ total 22M -rw-r--r-- 1 Jane Eyre 197121 1.7M Feb 14 12:29 austen-emma.txt -rw-r--r-- 1 Jane Eyre 197121 911K Feb 14 12:29 austen-persuasion.txt rw-r--r-- 1 Jane Eyre 197121 1.3M Feb 14 12:29 austen-sense.txt -rw-r--r-- 1 Jane Eyre 197121<mark>8.3M Feb 14 12:29 bible-kjv.txt</mark> -rw-r--r-- 1 Jane Eyre 197121 488K Feb 14 12:29 bryant-stories.txt -rw-r--r-- 1 Jane Eyre 197121 166K Feb 14 12:29 burgess-busterbrown.txt -rw-r--r-- 1 Jane Eyre 197121 283K Feb 14 12:29 carroll-alice.txt -rw-r--r-- 1 Jane Eyre 197121 445K Feb 14 12:29 chesterton-ball.txt -rw-r--r-- 1 Jane Eyre 197121 795K Feb 14 12:29 chesterton-brown.txt -rw-r--r-- 1 Jane Eyre 197121 627K Feb 14 12:29 chesterton-thursday.txt rw-r--r-- 1 Jane Eyre 197121 1.8M Feb 14 12:29 edgeworth-parents.txt -rw-r--r-- 1 Jane Eyre 197121 2.4M Feb 14 12:29 melville-moby\_dick.txt -rw-r--r-- 1 Jane Eyre 197121 915K Feb 14 12:29 milton-paradise.txt -rw-r--r-- 1 Jane Eyre 197121 7.6K Feb 14 12:29 shakespeare-caesar.txt -rw-r--r-- 1 Jane Eyre 197121 319K Feb 14 12:29 shakespeare-hamlet.txt -rw-r--r-- 1 Jane Eyre 197121 196K Feb 14 12:29 shakespeare-macbeth.txt -rw-r--r-- 1 Jane Eyre 197121 1.4M Feb 14 12:29 whitman-leaves.txt

Jane Eyre@X13-Yoga MINGW64 ~/Desktop/gutenberg/try  $$ Is -1h$  ../bible-kjv.txt -rw-r--r-- 1 Jane Eyre 197121 4.2M Feb 12 11:34 ../bible-kjv.txt

Jane Eyre@X13-Yoga MINGW64 ~/Desktop/gutenberg/try \$ ls -lh ../chesterton-ball.txt -rw-r--r-- 1 Jane Eyre 197121 447K Feb 12 11:34 ../chesterton-ball.txt

Jane Eyre@X13-Yoga MINGW64 ~/Desktop/gutenberg/try

\$ 1s -1h ../shakespeare-caesar.txt

rw-r--r-- 1 Jane Eyre 197121 110K Feb 12 11:34 ../shakespeare-caesar.txt

Converted files. All files are there, but...

Converted Bible file is now 8.3MB, which is double the size of the original. Good!

Not so for the two files that prompted an error. Original files are in fact larger!

#### Always VALIDATE your conversion output!

Jane Eyre@X13-Yoga MINGW64 ~/Desktop/gutenberg/try \$ wc -1 shakespeare-caesar.txt 118 shakespeare-caesar.txt

Jane Eyre@X13-Yoga MINGW64 ~/Desktop/gutenberg/try \$ wc -1 ../shakespeare-caesar.txt 3523 ../shakespeare-caesar.txt

Jane Eyre@X13-Yoga MINGW64 ~/Desktop/gutenberg/try \$ tail shakespeare-caesar.txt

Cask. Peace ho, Caesar speakes

Caes. Calphurnia

Calp. Heere my Lord

Caes. Stand you directly in Antonio's way, when he doth run his course. Antonio

#### Ant. C

Jane Eyre@X13-Yoga MINGW64 ~/Desktop/gutenberg/try \$ tail ../shakespeare-caesar.txt Most like a Souldier ordered Honourably: So call the Field to rest, and let's away, To part the glories of this happy day.

Exeunt. omnes.

FINIS. THE TRAGEDIE OF IVLIVS CaeSAR.

Digging further. Original "Caesar" had 3523 lines, but the converted one has only 118...

Turns out, file-write operation cut off when iconv encountered the encoding error!!!

Always check and validate output of your data and file transformation tasks!

#### Format conversion

- ▶ When dealing with corpora, you may need to convert 100+ files at once.
	- On-line services are too cumbersome.
	- Try batch-processing through command line.
- Automatic tools available on command line.
	- Finding out text file encoding, line ending: file command (also file -i)
	- ◆ Encoding conversion: **iconv** (Linux, OS X, on Git Bash)
	- ◆ Line ending conversion: unix2dos, dos2unix
	- Pandoc <https://www.pandoc.org/>
		- Universal document converter
		- HTML, XML, PDF, LaTeX, Markdown, Epub, MS Doc, ...
		- After installation, you can use it via command line

# A brief tour of NLTK's many "corpus" data

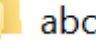

- brown
- brown tei
- $chat80$
- city database
- cmudict
- comparative sentences
- conll2000
- $conII2002$
- dependency\_treebank
- europarl raw
- framenet v15
- gazetteers
- genesis
- gutenberg
- ieer

inaugural

- kimmo
- movie reviews
- names
- nps chat
- omw
- opinion\_lexicon
- panlex swadesh
- paradigms
- pe08
- ppattach
- pros cons
- ptb
- senseval
- 
- sentence polarity
- sentiwordnet
- shakespeare
- sinica treebank
- state union
- stopwords
	- swadesh
	- switchboard
	- timit
	- toolbox
	- treebank
- twitter samples
- udhr
- udhr<sub>2</sub>
- unicode\_samples
- verbnet
- webtext
- wordnet
- wordnet ic
- words
- $\|$  abc.zip
- Many of them are language data, not corpora per se
	- Diverse genres and data formats represented!

2/14/2024 8

### Resource-specific (ad-hoc) formats

#### ▶ Brown corpus

The/at Fulton/np-tl County/nn-tl Grand/jj-tl Jury/nn-tl said/vbd Friday/nr an/at investigation/nn of/in Atlanta's/np\$ recent/jj primary/nn election/nn produced/vbd ``/`` no/at evidence/nn ''/'' that/cs any/dti irregularities/nns took/vbd place/nn ./.

#### ▶ Korean Treebank corpus:

```
;;05:127: 저는 그 일을 할 수 있는 한 빨리 하겠습니다 .
(S \t(NP-SBJ \nabla/MPN+\frac{L}{C})PAU)
   (VP (NP-OBJ-LV \frac{1}{DAN}) 일/NNC+을/PCA)
         (VP (NP-ADV (S (NP-SBJ (S (NP-SBJ *pro*)
                                        (VP 하/VV+ㄹ/EAN))
                                     (NP 수/NNX))
                          (ADJP \frac{Q}{W} / VJ + \frac{L}{C} / EAN))
                       (NP 한/NNX))
              (ADVP 빨리/ADV)
              (VP (LV 하/VV+겠/EPF+습니다/EFN))))
    ./SFN)
```
NOT standard (cf. XML, JSON). Project-dependent.

It is up to end users to understand the data format, then write code to parse data files.

> Refer to documentation!

Also: Python libraries may already exist

### Dependency annotation: format

#### [https://raw.githubusercontent.com/UniversalDependencies/UD\\_English-](https://raw.githubusercontent.com/UniversalDependencies/UD_English-EWT/dev/en_ewt-ud-dev.conllu)[EWT/dev/en\\_ewt-ud-dev.conllu](https://raw.githubusercontent.com/UniversalDependencies/UD_English-EWT/dev/en_ewt-ud-dev.conllu)

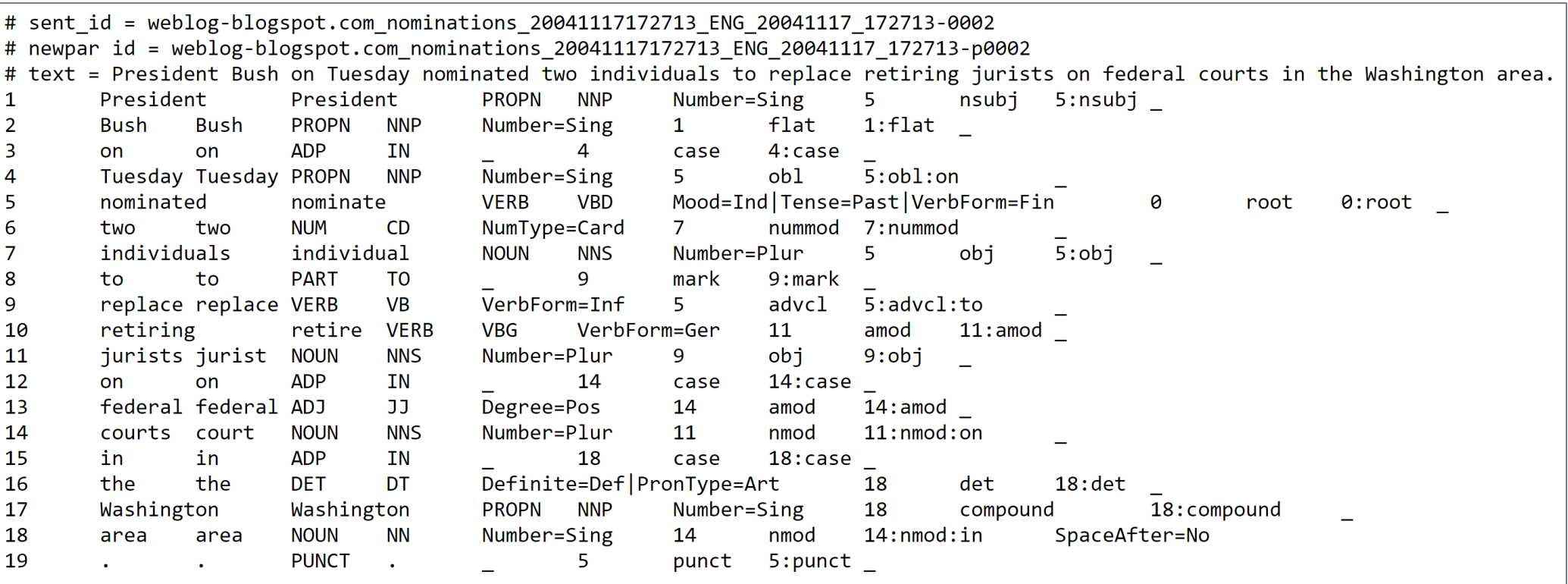

Known as the **CoNLL-U format**

<https://universaldependencies.org/format.html>

#### Do not re-invent the wheel.

- If you can, avoid parsing them manually!
- **There are Python libraries. Import and use them.** 
	- CSV & TSV: pandas
	- ◆ HTML & XML: <u>[Beautiful Soup](https://www.crummy.com/software/BeautifulSoup/bs4/doc/)</u> (bs4)
	- JSON:
		- **i**son library
		- pandas.read\_json

#### ▶ NLP-specific formats (Treebank, Universal Dependency, CoNLL):

- Look at NLTK, see if it has reader
- If not, chances are there is parser library written by someone somewhere (likely on GitHub)

#### Data-mining web & social media

- ▶ Twitter sample corpus
	- ◆ Static corpus: download from the [NLTK data page](http://www.nltk.org/nltk_data/)
- ▶ How does one data-mine Twitter?
	- ◆ Answer: through **API** (Application Program Interface)
	- Getting acquainted with JSON format
	- Tutorials on on the Learning Resource page
- I Libraries used: tweepy, json

If you can pay for it… (RIP free Twitter API)

# Web mining

- ▶ Involves "web crawling" "web spyder", ...
- $\triangleright$  scrapy is the most popular library.
	- <https://scrapy.org/>

 $\leftarrow$  You will have to install it first.

- ▶ You have collected a set of web pages. Now what?
	- A web page typically has tons of non-text, extraneous data such as headers, scripts, etc.
		- Example: <https://naraehan.github.io/Data-Science-for-Linguists-2023/todo>
	- You will need to parse each page to extract textual data.
	- ◆ Beautiful Soup (bs4) is capable of parsing XML and HTML files.
- ▶ OK, so you've processed the web pages as data. Now what?
	- Linguistic analysis?

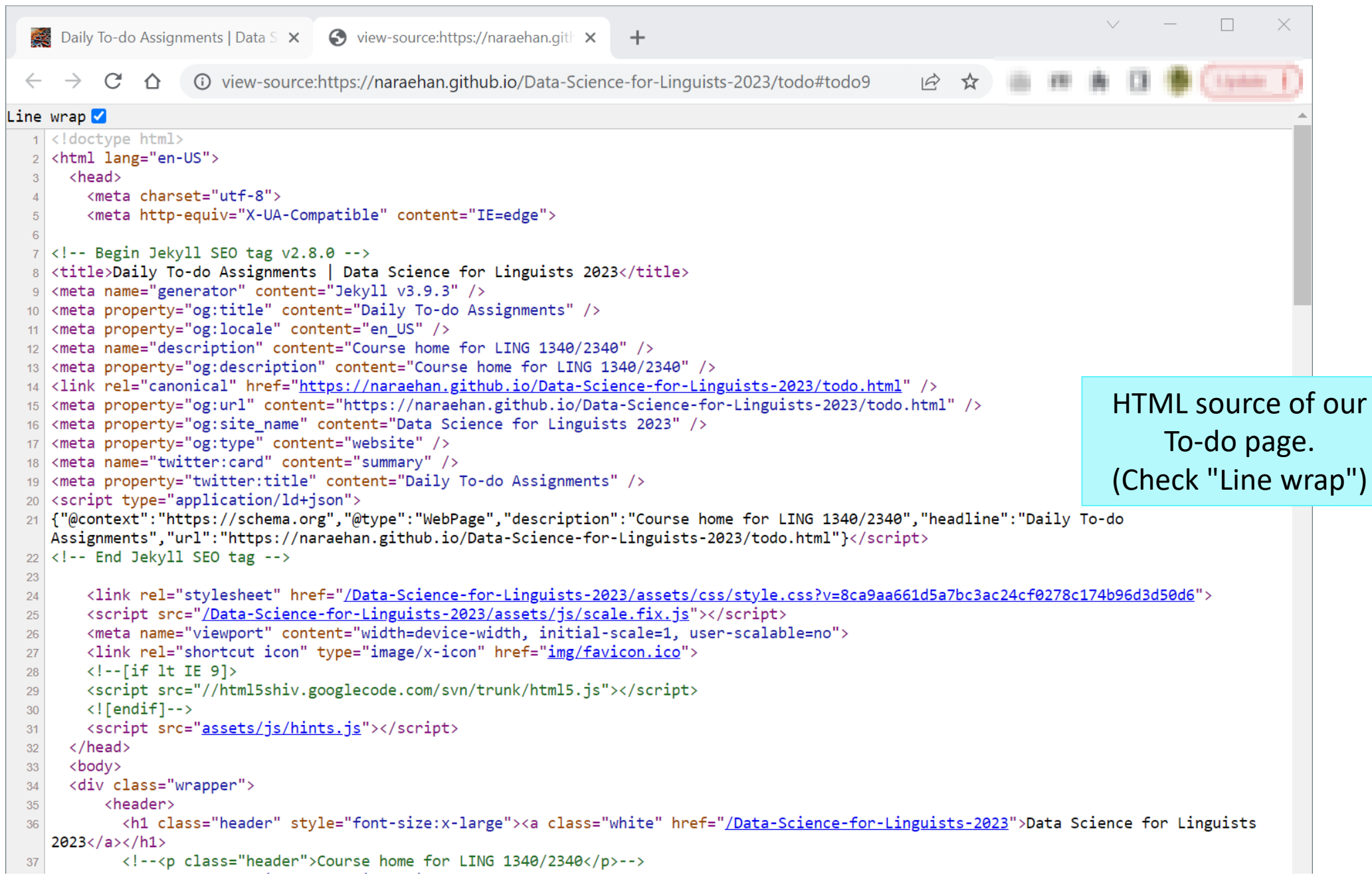

#### $2/14/2024$   $14$

#### Processing a static Twitter corpus

 "Twitter Samples" corpus can be downloaded from [http://www.nltk.org/nltk\\_data/](http://www.nltk.org/nltk_data/)

```
In \lceil 3 \rceil: # One json object per line
         jfile = 'D:/Corpora/twitter_samples/positive_tweets.json'
         jlines = open(jfile).readlines()jlines[0]
```
Out[3]: '{"contributors": null, "coordinates": null, "text": "#FollowFriday @France\_Int e @PKuchly57 @Milipol Paris for being top engaged members in my community this week :)", "user": {"time zone": "Paris", "profile background image url": "htt

```
In [5]: # using json Library to read Line.
        import json
        json.loads(jlines[0])
```

```
Out[5]: { 'contributors': None,
           'coordinates': None,
           'created_at': 'Fri Jul 24 08:23:36 +0000 2015',
           'entities': {'hashtags': [{'indices': [0, 13], 'text': 'FollowFriday'}],
            'symbols': \lceil \cdot \rceil,
            'urls': [],
            'user_mentions': [{'id': 3222273608,
              'id_str': '3222273608',
              'indices': [14, 26],<br>'name': 'Erance International'
```
### Mining social media for swear words

- [https://stronglang.wordpress.com/2015/07/28/mapping-the](https://stronglang.wordpress.com/2015/07/28/mapping-the-united-swears-of-america/)[united-swears-of-america/](https://stronglang.wordpress.com/2015/07/28/mapping-the-united-swears-of-america/)
	- Jack Grieve mined Twitter and mapped prominent swear words by geographic regions within the US

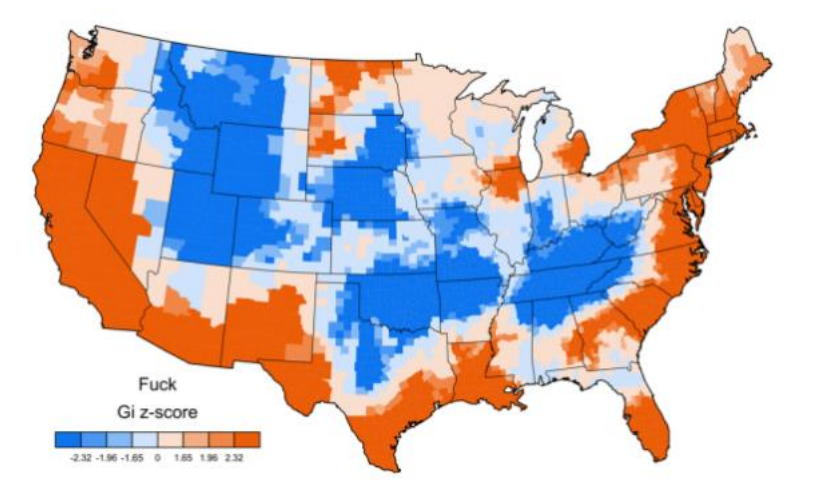

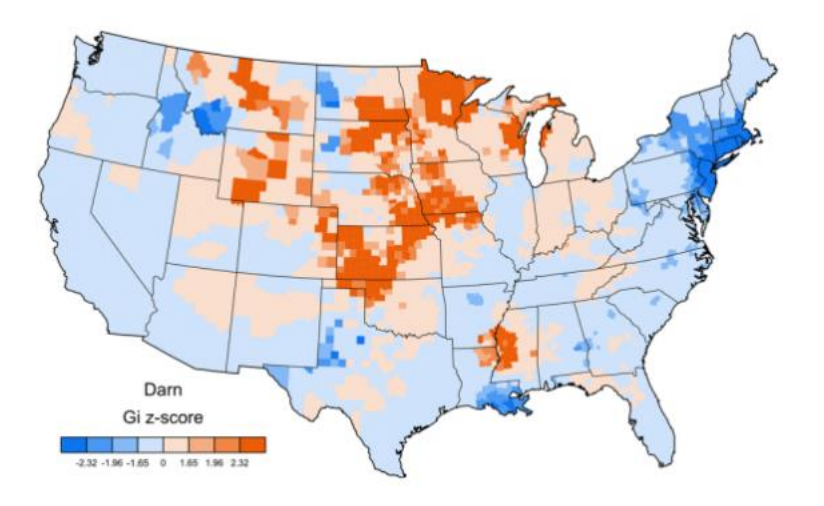

# Wrapping up

#### Next class

- To-do #9: try out web scraping with BeautifulSoup
- Corpus linguistics, annotation
- ▶ Your project
	- Progress Report #1 specs published
	- Work on it! Focus on DATA.